# ESPACIALIZAÇÃO DA MALHA URBANA E ESTAÇÕES GEODÉSICAS DE ABELARDO LUZ/SC

# SPATIALIZATION OF URBAN MESH AND GEODESIC STATIONS OF URBAN MESH ABELARDO LUZ / SC

Juliana Berezoski<sup>1</sup> Leisiane de Paula Schlösser<sup>2</sup> Rodrigo Vitto<sup>3</sup> Pedro Paulo Baruffi<sup>4</sup> Liane da Silva Bueno<sup>5</sup>

Recebido em: 05 jun. 2020 Aceito em: 17 jul. 2020

### RESUMO

Este artigo apresenta estudos que partiram da integração das disciplinas da 4ª fase do Curso de Engenharia Civil da Universidade Alto Vale do Rio do Peixe (UNIARP), campus Caçador/SC, como Topografia I, Geologia e Desenho Assistido por Computador. Um projeto que propõe fundamentar os temas relacionados a elaboração de um mapa onde as informações de logradouros municipais e estações geodésicas pertencentes a rede brasileira, georreferenciados, agregados a característica geológica superficial predominante, fossem representados. Desenvolveu-se este trabalho através de uma metodologia aplicada, pautada em pesquisa bibliográfica, de caráter qualitativo, com estudo de caso. Sendo assim, buscou-se como área de estudo, o município de Abelardo Luz, localizado na região meio oeste do estado de Santa Catarina. Utilizou-se as coordenadas dos pontos geodésicos que encontram-se em boa situação no município, logradouros e subdistrito, obtidos através de banco de dados do IBGE para o desenvolvimento do mapa. Os softwares QGIS e ProGRID permitiram a conversão dos arquivos, para que estes fossem compatíveis com o software AutoCAD. Por tanto, realizouse a transformação dos pontos geodésicos para coordenadas UTM, e a conversão da malhas de logradouro e subdistrito, para o formato DXF, integrando-os a partir da geoespacialização, os pontos com a malha de logradouros no contexto da delimitação do subdistrito. Concluindose, obteve-se um mapa em escala apropriada, incluindo-se a característica geológica predominante, fundamentado a partir do potencial das informações envolvidas, com intuito de contribuir tanto na visualização dos dados quanto em estudos e projetos de acadêmicos e profissionais das áreas das engenharias e correlatas.

Palavras-Chave: Malha urbana, pontos geodésicos, mapa, Abelardo Luz, Santa Catarina.

<sup>1</sup> Acadêmica do curso de Engenharia Civil da UNIARP. e mail: julianaberezoski@hotmail.com

<sup>2</sup> Acadêmica do curso de Engenharia Civil da UNIARP. email: leisianedpsch@outlook.com

<sup>3</sup> Especialista em Automação Industrial pela Faculdade de Tecnologia SENAI de Florianópolis.. Docente do Curso de Engenharia Civil da UNIARP. email: rodrigo.vitto@uniarp.edu.br

<sup>4</sup> Mestre pelo Programa de Pós-Graduação Interdisciplinar em Desenvolvimento e Sociedade da UNIARP. Docente do Curso de Engenharia Civil da UNIARP. email: pedro.baruffi@uniarp.edu.br

<sup>&</sup>lt;sup>5</sup> Mestre em Engenharia Civil e Doutora em Engenharia de Produção pela UFSC. Docente do Curso de Engenharia Civil da UNIARP. email: liane.bueno@uniarp.edu.br

### **ABSTRACT**

This article presents studies that started from the integration of the disciplines of the 4th phase of the Civil Engineering Course at the Alto Vale do Rio do Peixe University (UNIARP), campus Caçador / SC, such as Topography I, Geology and Computer Assisted Design. A project that proposes to base the themes related to the elaboration of a map where the information of municipal places and geodesic stations belonging to the Brazilian network, georeferenced, aggregated to the predominant superficial geological characteristic, were represented. This work was developed through an applied methodology, based on bibliographic research, of qualitative character, with case study. Therefore, the city of Abelardo Luz, located in the midwest region of the state of Santa Catarina, was sought as a study area. The coordinates of the geodesic points that are in good condition in the municipality, streets and subdistrict, obtained through the IBGE database for the development of the map were used. The QGIS and ProGRID software allowed the files to be converted, so that they were compatible with the AutoCAD software. Therefore, the transformation of geodesic points to UTM coordinates was carried out, and the conversion of the street and sub-district meshes to the DXF format, integrating them from the geospatialization, the points with the street mesh in the context of the delimitation of the subdistrict. In conclusion, a map was obtained at an appropriate scale, including the predominant geological characteristic, based on the potential of the information involved, in order to contribute both to the visualization of the data and to studies and projects by academics and professionals in the areas of engineering and related.

Keywords: Urban grid, geodesic points, map, Abelardo Luz, Santa Catarina.

### **INTRODUÇÃO**

O projeto integrador da 4ª fase do curso de Engenharia Civil da UNIARP, campus Caçador, propôs a integração dos conhecimentos desenvolvidos a partir das disciplinas de Topografia I, Geologia e Desenho Assistido por Computador.

A disciplina de Topografia I tem como objetivo de estudar a dimensão, posição e representação de uma porção da superfície dos terrenos sem levar em conta a curvatura terrestre, conforme menciona (TULER, 2014).

Segundo Borges (2013) a Planimétrica e quando são medidas as grandezas sobre um plano horizontal. Para representá-las, teremos de fazê-lo por meio de uma vista de cima, e elas aparecerão projetadas sobre um mesmo plano horizontal. Essa representação chama-se planta.

Já a disciplina de Desenho Assistido por Computador busca desenvolver os conhecimentos necessários para o domínio das ferramentas de desenho através do software AutoCad.

O AutoCad destaca-se por ser utilizado para desenhar, desenvolver e aperfeiçoar o processo, criando um desenho executivo gerado por computador que é limpo e claro e tem dimensões exatas, de acordo com as indicadas, de acordo com (KUBBA, 2014).

No ramo da construção civil, se fala do termo "planta" o que vem a ser vários desenhos com funções específicas sendo essas de grande diversidade podendo ser planta de fundações, baixas, elevações, cortes, locações, instalações de feitio elétrico e hidrossanitário, essas plantas são reunidas em um chamado conjunto organizado de desenhos técnicos ao qual de modo geral transmitem a maior quantidade de informações possíveis sobre o projeto, que possam vir a ser subscritas no papel de modo uni ou bidimensional.

O conjunto de desenhos e um projeto de construção desenvolvido por um engenheiro um projetista ou um arquiteto, conforme menciona KUBBA (2014). A disciplina de Geologia propõe a identificação da origem e idade do planeta, além das suas transformações e sua história através de registros encontrados nas rochas e minerais.

POPP(2004) menciona que o objeto da Geologia e o estudo dos agentes de formação e transformação das rochas, da composição e disposição das rochas na crosta terrestre.

De acordo com OLIVEIRA e BRITO (1998, p. 163) além de estar atento aos aspectos ambientais e obedecer às normas de preservação, no que diz respeito à Engenharia Civil, a geologia é de extrema importância, pois através do estudo geológico podemos ter conhecimento sobre o solo no qual irá ser construído, e assim analisar as melhores técnicas a serem utilizadas, pois a falta de investigação e conhecimento de um determinado solo irá ocasionar em erros, e consequentemente prejuízos materiais ou perdas de vida.

As investigações geológicas e geotécnicas são essenciais em qualquer obra de engenharia civil, em grandes projetos é comum um estudo prévio, projectos base, execução e construção.

 É na fase do estudo prévio em que os dados são obtidos em campo, incluindo a análise de elementos topográficos, geológicos, sismológicos e geotécnicos existentes.

OLIVEIRA e BRITO (1998, p.163) afirmam que os métodos de investigação geológica consistem em procedimentos que visam determinar as características principais do solo quanto aos parâmetros físicos, químicos e biológicos para dessa forma haja a possibilidade do seu uso e ocupação.

77

O objetivo do estudo da crosta terrestre através de determinadas metodologias, é delimitar espacialmente os maciços rochosos, assim como determinar suas características e propriedades geomecânicas através de um conjunto de processos de investigação, com base no conhecimento das unidades geológicas assim como das investigações geológicas.

### **METODOLOGIA**

A realização deste projeto propõe uma metodologia aplicada, de caráter bibliográfico, qualitativa, com estudo de caso. Gil (2008) explicita que o estudo de caso consiste no estudo profundo e exaustivo de um objetivo ou poucos objetos, de maneira que permita seu amplo e detalhado conhecimento.

Para tanto, definiu-se como área de estudo o município de Abelardo Luz, região localizado e pertencente ao grupo de municípios pertencentes à região Metropolitana do Extremo Oeste do estado de Santa Catarina.

Assim sendo, realizaram-se pesquisa bibliográfica no site do Instituto Brasileiro de Geografia e Estatística (IBGE), livros, artigos buscando-se fundamentar os temas envolvidos como dados georreferenciados para levantamento topográfico, ferramentas de desenho assistido por computador e geologia predominante de municípios. Bem como foram utilizados alguns softwares necessários para viabilizar a execução do projeto, tais como:

- Software QGIS versão 2.18.24 (2018)
- Software ProGrid (2019)
- Software AutoCad (2018)

#### Caracterização da área de estudo, município de Abelardo Luz

O município de Abelardo Luz (Figura 1), está localizado a 574 km de Florianópolis, capital do estado de Santa Catarina. Faz fronteira com os municípios de São Domingos, Ipuaçu, Bom Jesus, Ouro Verde, Faxinal dos Guedes, Vargeão e Passos Maia.

O município possui área de 953,992 km² (Instituto Brasileiro de Geografia e Estatística - IBGE, 2019) e localiza-se a uma altitude de 760 metros em sua sede. A população de Abelardo Luz, segundo IBGE (2010), é de 17.960 habitantes.

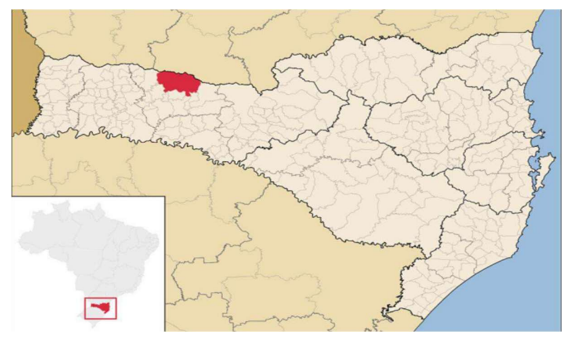

Figura 1: Município de Abelardo Luz

Fonte: SEBRAE/SC (2020)

# RESULTADOS E DISCUSSÕES

 Desenvolveu-se o conhecimento de busca de dados georreferenciados a partir do site do Instituto Brasileiro de Geografia e Estatística (IBGE), onde obteve-se acesso às malhas dos logradouros georreferenciadas dos municípios do território brasileiro.

A partir daí, buscou-se localizar a malha georreferenciada dos logradouros do município de Abelardo Luz, área de estudo para a realização das atividades pertinentes a elaboração do mapa, objetivo principal do projeto integrador.

Para tanto, com advento da localização do município de interesse, descompactou-se o arquivo obtendo-se acesso a malha do município, conforme Figura 2.

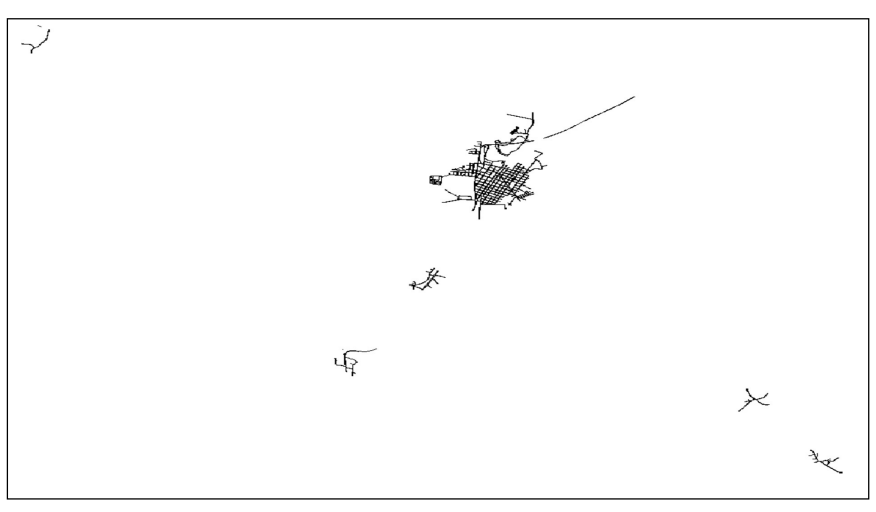

Figura 2: Malha Urbana do município de Abelardo Luz/SC

Fonte: Malha de logradouros dos setores censitários 2010 (IBGE, 2020)

Através do Software livre QGIS versão 2.18.24 (2018), sendo este um sistema utilizado para tratar informações geográficas, selecionou-se o arquivo obtido no portal IBGE, da malha do município de interesse, na qual estava georreferenciada a partir de coordenadas geográficas, ou seja sexagesimais, para transformá-las em coordenadas métricas Universal Transversa de Mercator (UTM).

Assim como, no sistema de coordenadas de referência, foi selecionou-se o sistema de referência oficial brasileiro SIRGAS 2000/UTM, e o fuso correspondente a 22s, ou seja, zone 22s, conforme Figura 3.

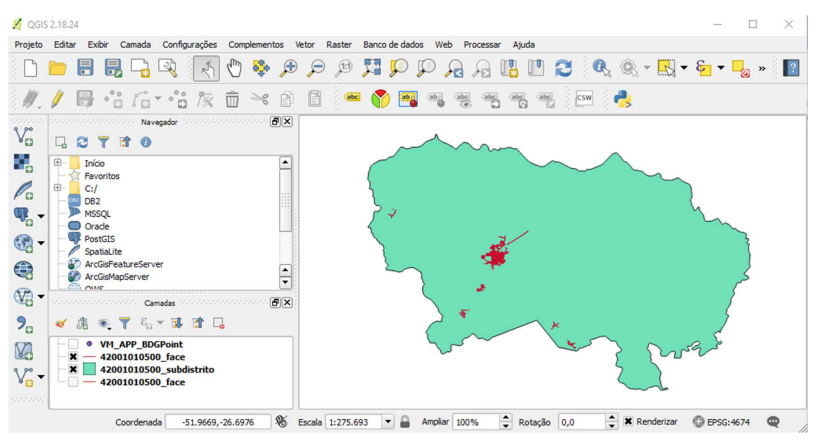

Figura 3: Janela principal do Qgis

Fonte: Qgis (2020)

Depois de realizar a transformação no software QGIS 2.18.24 (2018) o arquivo ficou preparado para ser utilizado no software AutoCAD 22.0.49.0 (2018), conforme Figura 2, para a realização das atividades pertinentes a elaboração do mapa, objetivo principal do projeto integrador.

A rede de pontos geodésicos brasileira é composta, atualmente, por um conjunto de pilares geodésicos e pela rede de estações de referência de rastreamento contínuo do IBGE. (SEGANTINE, 2015). O Sistema Geodésico Brasileiro (SGB), e o Conjunto de informações sobre as estações

de referência. Estas estações geodésicas são materializadas, em sua grande maioria, como monumentos de concreto que recebem uma chapa de metal no seu topo identificando a respectiva matrícula, o IBGE e o tipo de estação.

As coordenadas, altitudes e/ou gravidade destas estações são determinadas por meio da aplicação de procedimentos e modelos geodésicos de alta precisão, compatíveis com as finalidades a que se destinam, e estão disponíveis através do Relatório de Estação Geodésica (REG) gerado pela aplicação (IBGE, 2020).

A partir daí, fez-se a busca no Banco de Dados Geodésicos (BDG) do município de Abelardo Luz para obtenção do REG, das estações geodésicas que apresentam situação Boa (B),

sendo que as mesmas ainda podem ser classificadas como: Destruído (D) e Não Encontrado (NE), conforme Figura 4.

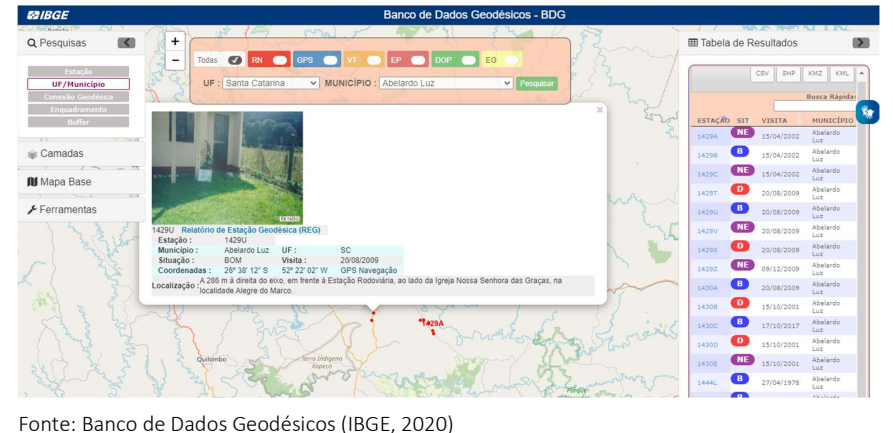

Figura 4: Dados das Estações Geodésicas do município de Abelardo Luz/SC

Para realizar a transformação das coordenadas das estações geodésicas de Abelardo Luz, utilizou-se do recurso do software aplicativo do IBGE ProGrid (Figura 4), para transformação de coordenadas geodésicas em coordenadas UTM, conforme Figura 5.

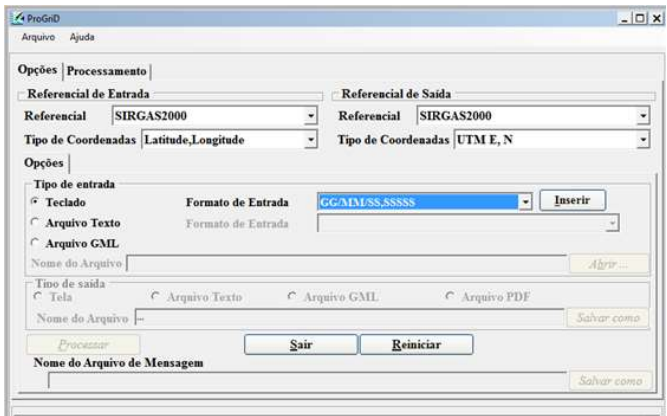

Figura 5: Janela principal do ProGrid

Fonte: ProGrid (IBGE, 2020)

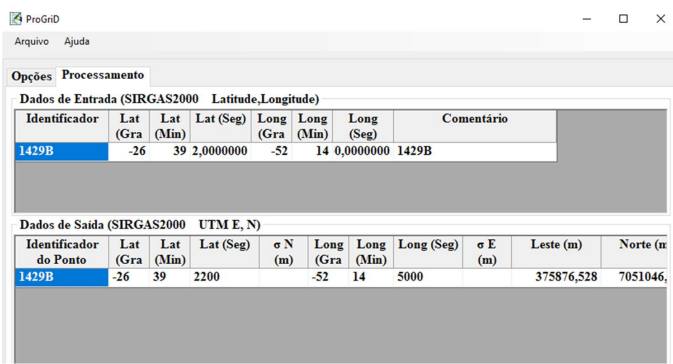

Figura 6: Transformação das coordenadas da Estação Geodésica

Fonte: ProGrid (IBGE, 2020)

Segundo Granell-Pérez (2004), as coordenadas planas UTM, são adotadas internacionalmente para a cartografia básica de precisão.

Este sistema tem a propriedade da conformidade, o que significa que os ângulos do objeto representado não ficam alterados, preservando as formas. Ainda a autora, destaca que, este sistema possibilita a fácil medição das distâncias, em razão das coordenadas serem expressas em metros.

Aponta o uso desse sistema para cartas com escalas entre 1:1.000.000 a 1:25.000, o que corrobora com a escala adotada neste estudo, tal seja, escala 1:50.000.

Destaca-se ainda que a projeção UTM se adapta a programas de informática de cartografia digital (GRANELL-PÉREZ, 2004), como é o caso do software AutoCad empregado neste estudo.

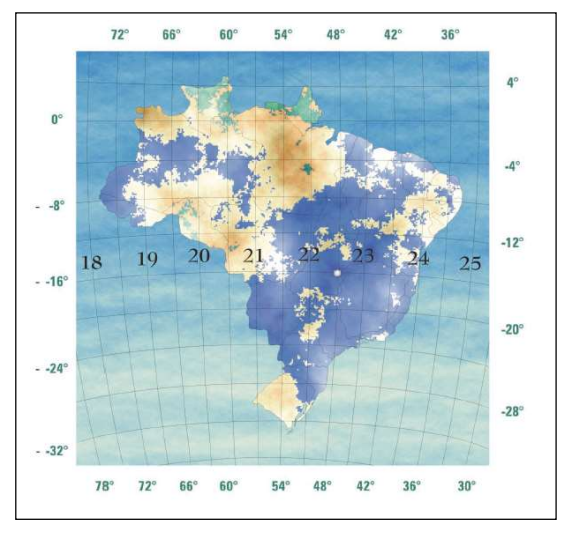

Figura 7: Distribuição dos Fusos UTM no Brasil

Fonte: Erba (2007)

Figura 8: Fuso 22S

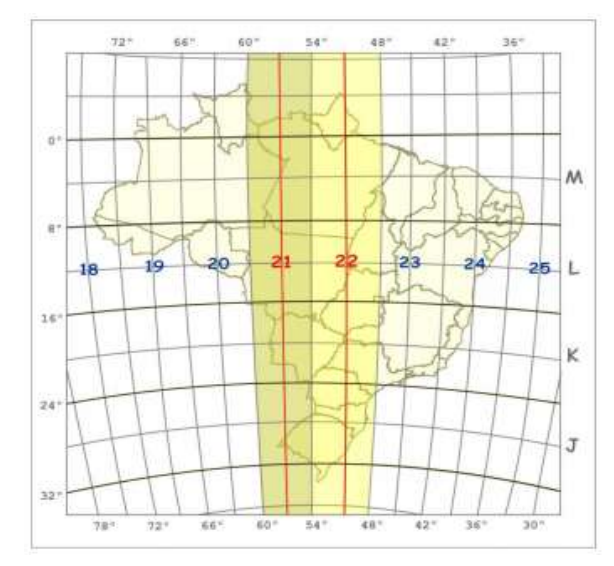

Fonte: Garrastazu (2011)

Uma rede de referência, é composta por pontos, que são utilizados para gerar novos levantamentos de todos os tipos, (GHILANI; WOLF, 2012). Uma rede de monumentos e marcos de controle cujas as posições horizontais ou elevações foram determinadas por levantamentos de controle geodésicos precisos.

Segundo Alves e Silva (2016), o Sistema de Referência Geocêntrico para as Américas (SIRGAS), se deu a partir da necessidade à adoção no continente de sistema de referência de precisão, compatível com as técnicas atuais de posicionamento, associadas ao Sistema de Posicionamento Global por Satélites (GNSS). Dentre outros benefícios destaca-se a garantia de obter a homogeneização de dados internamente ao continente americano, além de contribuir para o desenvolvimento de uma geodésia global uniformizada.

Erba (2007), menciona que o dimensionamento absoluto dos imóveis, se dá a partir de uma coordenada única proveniente de um sistema local ou nacional. Destacando-se que, para que haja precisão, é necessário buscar um sistema de referência único. Ou seja, para determinar uma parcela (unidade de registro de um imóvel), mediante as coordenadas dos seus vértices referidas a determinado sistema de referência; o que possibilita realizar controles independente das relações de vizinhança, tais como: muros e divisórias, marcos correspondentes a plantas antigas entre outros.

Segundo Erba (2007), o georreferenciamento sob um sistema único de referência, permite relacionar os levantamentos topográficos isolados e incorporá-los à base única cadastral. Realizando-se as adequações necessárias a partir do software QGIS 2.18.24 (2018), o arquivo ficou preparado para ser utilizado no software AutoCAD 2018, para a realização das atividades pertinentes a elaboração do mapa das informações geoespaciais, objetivo principal do projeto integrador.

A Geologia tem seu interesse principal centrado na representação dos materiais e estruturas que constituem a crosta terrestre em suas diversas partes. Enquanto que a cartografia geológica pode se considerar como uma denominação nas representações desta índole, segundo Martínez e Alves(1989) apud LOCH(2006).

Sendo assim Loch (2006) observa que a cartografia da crosta terrestre é manifestada em três tipos distintos para a representação temática:

Quanto à formação estrutural geológica do substrato da crosta terrestre, sendo esta uma cartografia das formações profundas, ou seja, mapas geológicos e geotécnicos; quanto às formas do modelado terrestre, sendo estes mapas geomorfológicos, assim como; quanto às formações superficiais e aos solos que recobrem o modelado, sendo um mapeamento das formações superficiais predominantes, o que para este trabalho foi realizado.

Loch (2006), menciona que os mapas geológicos possuem características padrões, tanto no uso de cores ou símbolos, assim como distribuir as informações no mapa. A autora destaca que o Manual Técnico de Geologia do Departamento de Produção Mineral (DNPM, 1985), segue uma ordem cronológica, onde as cores mais claras representam rochas mais recentes e as mais escuras as rochas mais antigas.

Sendo assim adotou-se a seguinte tonalidade para representar a Geologia de Santa Catarina (Figura 8). O amarelo representando rochas sedimentares Cenozóicos; verde claro e escuro respectivamente as rochas ígneas ácidas mesozoicas e ígneas básicas e sedimentares mesozóicas; Laranja e suas variações rochas sedimentares paleozóicas; o cinza e o azul, consecutivamente os grupos Itajaí (Proterozóico Superior) e Grupo Brusque (Proterozóico Inferior); Já o vermelho traz o complexo Migmatítico (Arqueano) e o vermelho vinho (Complexo Granulítico (Arqueano).

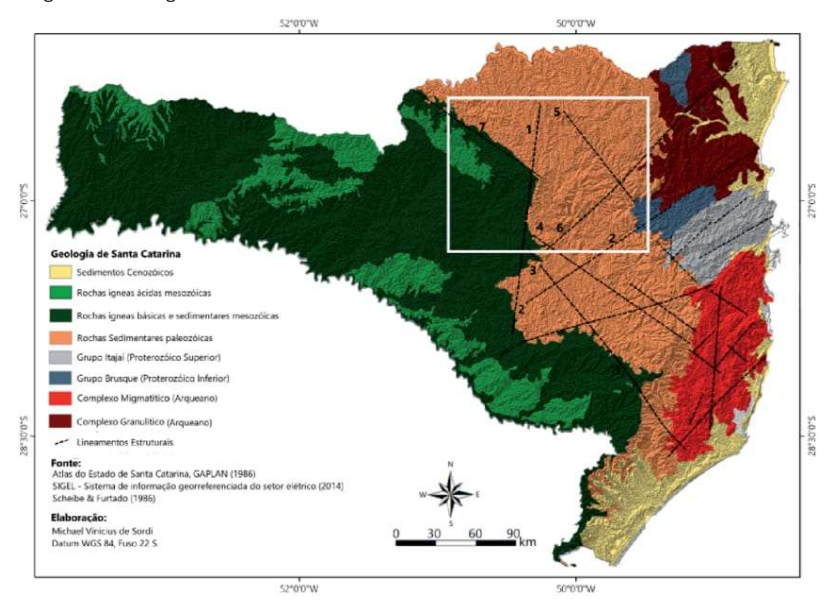

Figura 9: Geologia de Santa Catarina

Fonte: Atlas do Estado de Santa Catarina, GAPLAN (1986)

SIGEL- Sistema de informações georreferenciada do setor elétrico (2014) Scheibe & Furtado (1986)

 A geologia na área é composta por rochas vulcânicas provenientes de derrames basálticos da Formação Serra Geral, sobre o domínio do grande Aqüífero Guarani (Formação Botucatu) (THOMÉ et. al., 1999).

Assim sendo, adotou-se uma simbologia (ou tonalidade) para a geologia predominante identificada para a área de estudo, ou seja, o município de Abelardo Luz que encontra-se nas regiões pertencentes ao Grupo Serra Geral, que possuem predomínio de Rochas Básicas Extrusivas (Basalto) (DVM) e Rochas Ácidas (Riolitos e/ou Riodacitos)(DVMrrd), representados na Figura 10.

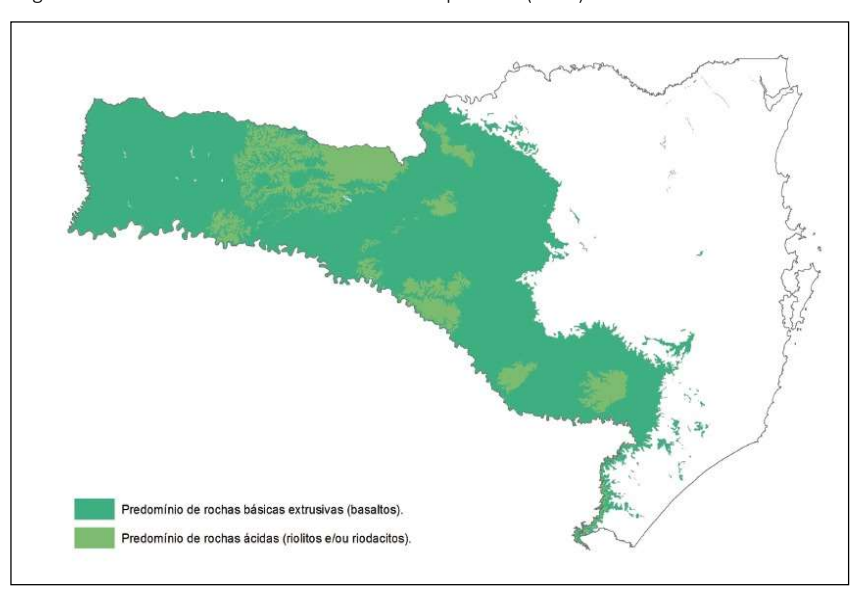

Figura 10: Domínio do Vulcanismo Fissural do tipo Platô (DVM)

### Fonte: Serviço Geológico do Brasil (2010)

 Os autores Wildner; Orlandi Filho e Giffoni (2004), mencionam que o Domínio do Vulcanismo Fissural do tipo Platô (dvm) compreende as rochas resultantes do Magmatismo Serra Geral, que corresponde às fases finais de preenchimento da Bacia do Paraná, um dos maiores eventos vulcânicos ocorridos no planeta há 135-120 milhões de anos, o qual se encerra com a abertura do Atlântico Sul e a ruptura do supercontinente Gondwana. Houve uma subdivisão desse domínio entre as unidades geológicas ambientais com predominância em Basalto e as Rochas Ácidas.

O Basalto, que possui a maior predominância da área de estudo, é uma rocha formada devido às erupções vulcânicas (originam-se após o resfriamento seguido da solidificação do magma), a mesma apresenta uma alta resistência em seu corte, sendo necessário o uso de explosivos para seu desmonte quanto à penetração a são mais compactas e férteis (NORONHA, 2020).

Para tanto esse setor geológico-ambiental compreende basaltos, predominantemente, e andesitos, que representam o magmatismo básico do Grupo Serra Geral, sendo individualizados nas Formações Campos Novos, Cordilheira Alta, Campo Erê, Gramado e Paranapanema de acordo com as características químicas e reológicas das rochas (WILDNER et.al., 2014).

Na unidade Geológica – Ambiental das Rochas Ácidas (DVMrrd) se tem como predomínio um relevo muito suave, com rochas resistentes ao intemperismo, solos evoluídos, boa drenagem e pouco propenso à erosão. Essa unidade geológico-ambiental compreende Riolitos e Riodacitos, rochas representantes do magmatismo ácido que integram as Formações Chapecó e Palmas, do Grupo Serra Geral (WILDNER et.al., 2014). Através dos recursos de softwares computacionais, a vantagem de produzir mapas se dá pela facilidade da execução, quando comparadas aos métodos manuais, sendo possível criar mapas fazendo a variação de tamanhos, como é o caso da espacialização de pontos (LOCH, 2006), o que vem corroborar quando da representação das Estações georreferenciadas do município de Abelardo Luz, onde a confecção do mapa proposto foi realizada com software AutoCad 22.0.49.0 (2018).

Através dos arquivos em formato DXF desenvolvidos no software Qgis 2.18.24 (2018), iniciou-se a confecção do mapa da malha de logradouro. No software do AutoCad 22.049.0 (2018), em conformidade a Baldam e Costa (2013), a área de trabalho em que se desenvolve, modifica e implementa o desenho é subdividida em Model e Layout.

No Model Space desenvolve-se o projeto em escala real 1:1 já no Layout confeccionase as escalas para a impressão. Sendo assim no Model Space (Área de criação do desenho) conforme figura 10, usando o comando Block que segundo Netto (2019) blocos são objetos usados para representar elementos que dentro de um projeto podem aparecer diversas vezes,

e de forma geral os blocos podem otimizar a produtividade. Fez se a inserção com o uso do comando Insert Block (Inserção de Blocos), gerou-se assim uma cópia do bloco já criado, após nomeou-se com os códigos as estações geodésicas do município a partir das informações do BDG (2020).

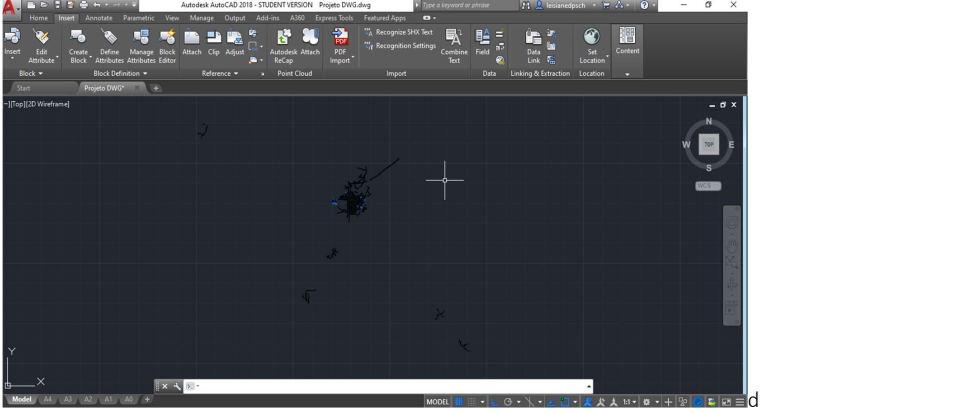

Figura 11: Model Space AutoCad

Fonte: Os autores

Com os arquivos DXF do município de Abelardo Luz inseridos no model Space, buscouse realizar a formatação do mapa. Segundo LONGLEY et al (2013) um mapa é um produto que será produzido e posteriormente disponibilizado ao público sendo assim ele tem que transmitir ao usuário (ou leitor) as informações para o qual foi criado sem deixar dúvidas.

Loch (2006) propõem que a composição de um mapa é o processo de criação que compreende elementos intimamente relacionados Sendo assim, reservou-se um espaço e uma simbologia apropriada para o seu significado.

Para trabalhar no Paper Space, visualizando o que foi feito no Model Space, é preciso criar viewports. De acordo com BALDAM e COSTA (2013), isso pode ser feito com o uso de viewport de layout cada viewport de layout contém uma visualização do modelo, na escala e orientação especificadas.

 Fazendo uso da área do Paper Space, e uma folha configurada de área de impressão no formato A3, seguindo as dimensões e a formatação das margens imposto pela NBR 10068 (Folha de desenho - Leiaute e dimensões). Adicionou-se as viewports para que seus elementos tenham uma disposição própria e com isso formou-se um equilíbrio visual do mapa de Abelardo Luz, em seguida buscou-se os blocos inseridos no Model Space.

Posteriormente fora incluída uma tabela contendo as descrições pertinentes das estações do município sendo as mesmas extraídas no BDG (2020).

Levando em consideração que o produto final desejado e um mapa dos logradouros e estações georreferenciadas e geologia predominante, fez-se assim a inserção das características geológicas de Abelardo Luz, o mesmo sendo pertencente ao Grupo Serra Geral, possui um solo predominante oriundo do Basalto, Riolitos e Riodacitos.

Na composição de uma mapa deve-se dar importância a elementos que caracterizam melhor o trabalho e também trazem informações pertinentes ao seu compreendimento como o título que identifica e fornece o conteúdo ao leitor; a legenda trazendo os itens representados no mapa e como eles estão representados; a escala fornece uma indicação sobre o tamanho do objetos e distâncias sobre os mesmos, ela pode ser representada numericamente, graficamente ou ainda textualmente; o indicador de direção, fornece a orientação do mapa, podendo ser incluída de diversas formas como grades e símbolos de direção (como setas de norte).

Ainda assim, os mapas podem trazer outras informações como projeção cartográfica, data de criação, fontes de dados e autoria (LONGLEY et al, 2013).

 Em concordância com a autora Grabasck (2019) a Plotagem é a geração de uma imagem a partir de linhas. Esse termo é muito comum na área de arquitetura e engenharia, principalmente quando relacionado à impressão de grandes pranchas. A impressão pode ser realizada em PDF gerando uma prancha virtual, neste caso altera-se a opção de impressora para DWG to PDF.

Finalmente como resultado final deste trabalho, apresenta-se o Mapa da malha de logradouro, estações georreferenciadas e geologia predominante de Abelardo Luz, conforme mostra a Figura 12.

O mapa da Figura 12, apresenta uma planta produzida a partir de dados geoespaciais desenvolvidos em AutoCad, foram pesquisados dados pertinentes ao georreferenciamento no IBGE; Utilizados diferentes recursos do AutoCad; bem como as características geológicas predominantes do município.

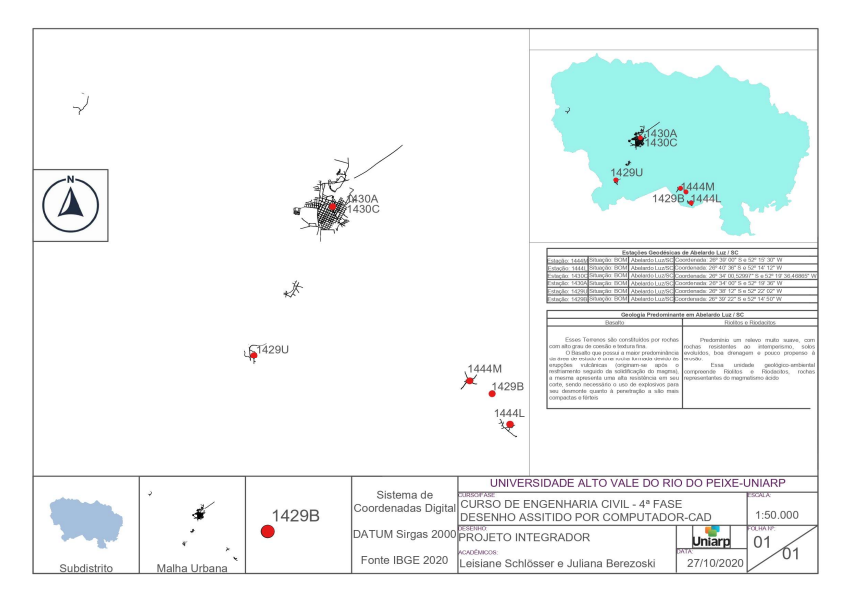

 Figura 12: Mapa dos logradouros e estações georreferenciados e geologia predominante de Abelardo Luz/SC

Fonte: Os autores

O mapa final dos logradouros e estações geodésicas georreferenciados bem como a geologia predominante superficial de Abelardo Luz, está representado na escala de 1:50.000.

Para Granell-Pérez (2004), em mapa a partir do sistema de coordenadas UTM, na escala 1:50.000, representa que, a cada 2 mm do mapa equivale à décima parte do quilômetro, ou seja, 100 metros no terreno. Assim sendo, as distâncias entre dois pontos da superfície dos terrenos com coordenadas conhecidas são identificadas por Pitágoras.

### CONSIDERAÇÕES FINAIS

No contexto do projeto integrador, os conhecimentos adquiridos durante o cumprimento da disciplina de Topografia I, direcionados a Planimetria, contribuíram para o estudo das coordenadas cartesianas ou bidimensionais, fundamentais para o andamento do projeto.

A disciplina de Desenho Assistido por Computador forneceu as ferramentas necessárias para a elaboração do mapa da malha urbana do município bem como a espacialização das estações da rede geodésica de Abelardo Luz, onde as informações delimitadas pelo projeto foram atendidas.

Assim como, obteve-se o conhecimento da geologia predominante do município estudado pelo grupo.

Cabe ressaltar que, as informações pesquisadas aos temas pertinentes ao projeto integrador, assumem importante significância ao que tange ao planejamento de levantamentos topográficos para obras de engenharia. A pesquisa para a identificação da geologia, limitando-se quanto às proposições do projeto, que previa a identificação superficial predominante do município, sem a previsão de amostragens locais para a caracterização do substrato, contribuiu para elencar a necessidade do aprofundamento do assunto frente a importância para obras de engenharia.

A produção deste artigo vem contribuir aos acadêmicos e profissionais das áreas das engenharias bem como profissionais de áreas afins, onde o projeto explicita a geoespacialização e integração de dados geoespaciais do IBGE em AutoCAD, bem como explicita os caminhos de acesso aos dados georreferenciados disponibilizados pelo IBGE, e o potencial das informações envolvidas.

# **REFERÊNCIAS**

ASSOCIAÇÃO BRASILEIRA DE NORMAS TÉCNICAS. NBR 10068: Folha de desenho - Leiaute e dimensões. Rio de Janeiro. 1987.

AutoCad versão 22.0.49.0 (2018). Disponível em:<https://www.autodesk.com.br/> Acesso em: Jul. 2020.

BALDAM, Roquemar e COSTA, Lourenço. AutoCAD 2013: Utilizando Totalmente - 1ª Edição. São Paulo: Editora Érica, 2012.

BORGES, Alberto de Campo. Topografia Aplicada à Engenharia Civil. São Paulo: Editora Blucher, Vol. 1, 2013.

CPRM - SERVIÇO GEOLÓGICO DO BRASIL. Mapa Geodiversidade do Estado de Santa Catarina, 2010. Disponível em<http://rigeo.cprm.gov.br/jspui/handle/doc/14712>. Acesso em: Nov, 2020.

92

GARRASTAZU, Marilice Cordeiro et al. Manual da Embrapa, 2011. Disponível em:https://www.infoteca.cnptia.embrapa.br/infoteca/bitstream/doc/921241/1/Doc.229finali zado.pdf. Acesso em: Nov. 2020.

GRANELL-PÉREZ, María del Carmen. Trabalhar Geografia com as cartas Topográficas. Ijuí: Ed. Unijuí, 2004.

GRABASCK, Jaqueline Ramos. Projeto auxiliado por computador. Porto Alegre: SAGAH, 2019.

IBGE. Banco de Dados Geodésicos. Disponível em:< https://www.ibge.gov.br/geociencias/informacoes-sobre-posicionamento-geodesico/redegeodesica/16327-banco-de-dados-geodesicos.html?=&t=o-que-e>. Acesso em: Out. 2020.

IBGE. Manuais Técnicos em Geociências Número 8: Noções Básicas de Cartografia. Rio de Janeiro: IBGE, 1999.

IBGE. Malhas de logradouros dos municípios e dos limites dos municípios. Disponível em: <ftp://geoftp.ibge.gov.br/recortes\_para\_fins\_estatisticos/malha\_de\_setores\_censitarios/cens o\_2010/base\_de\_faces\_de\_logradouros>. Acesso em: ag. 2020.

KUBBA, Sam A. A. Desenho Técnico para Construção. Porto Alegre: Editora Bookman, 2014.

LOCH, Ruth E. Nogueira. CARTOGRAFIA Representação, Comunicação e Visualização de Dados Espaciais. Florianópolis: Editora da UFSC, 2006.

LONGLEY, Paul A. et al. Sistema e ciência da informação geográfica - 3ª Edição. Porto Alegre: Bookman, 2013.

NETTO, Claudia Campos. Estudo Dirigido de AutoCAD – 1.ª Edição. São Paulo: Editora Érica, 2019.

NORONHA, Gabi. Basalto, o que é? Conceito, como é formado, características e utilização. R7, 03 Out. 2020. Disponível em : <https://conhecimentocientifico.r7.com/basalto>. Acesso em: 10 nov. 2020.

OLIVEIRA, A. M. S.; BRITO S. N. A. Geologia de engenharia. São Paulo: Associação Brasileira de Geologia de Engenharia, 1998.

POPP, José Henrique. Geologia Geral – 5.ª Edição. Rio de Janeiro: LTC, 2004

ProGrid versão 2019 (2019). Disponível em: <https://www.ibge.gov.br/geociencias/informacoes-sobre-posicionamentogeodesico/servicos-para-posicionamento-geodesico/16312-progrid.html?=&t=acesso-aoproduto. >Acesso em: ag. 2020.

QGIS versão 2.18.24 (2018). Disponível em: <https://qgis.org/downloads/.> Acesso em: ag. 2020.

SEBRAE/SC. Caderno de Desenvolvimento de Santa Catarina - Abelardo Luz (2019). Disponível em: <https://datasebrae.com.br/municipios/sc/m/Abelardo%20Luz%20- %20Cadernos%20de%20Desenvolvimento.pdf.> Acesso em: nov. 2020.

SEGANTINE, Paulo. Topografia para Engenharia - Teoria e Prática de Geomática. Rio de Janeiro: Editora Elsevier, 2015.

SIGEL- Sistema de informações georreferenciada do setor elétrico. Atlas do Estado de Santa Catarina, 2014. Diponível em:

<https://www.sc.gov.br/index.php/noticias/temas/educacao-noticias/atlas-geografico-de-sc-2013-atualiza-dados-de-1986>. Acesso em: Nov, 2020.

THOMÉ, V.M.R.; ZAMPIERI, S.; BRAGA, H.J.; PANDOLFO, C.; SILVA JÚNIOR, V.P.; BACIC, I.L.Z.; LAUS NETO, J.A.; SOLDATELI, D.; GEBLER, E.F.; DALLE ORE, J. DE A.; ECHEVERRIA, L.C.R.; RAMOS, M.G.; CAVALHEIRO, C.N.R.; DEEKE, M.; MATTOS, J.F. DE; SUSKI, P.P. Zoneamento agroecológico e socioeconômico do Estado de Santa Catarina:(versão preliminar). Florianópolis: Epagri, 1999.

TULER, Marcelo; SARAIVA, Sérgio. Fundamentos de Topografia. Porto Alegre: Bookman, 2014.

WILDNER, W.; ORLANDI FILHO, V.; GIFFONI, L.E. Excursão virtual aos Aparados da Serra – RS/SC: aspectos geológicos e turísticos – Cânions do Itaimbezinho e Fortaleza. Porto Alegre: CPRM, 2004.

WILDNER , W .; CAMOZZATO, E.; TONIOLO, J.A.; BINOTTO, R .B.; IGLESIAS, C.M .F .; LAUX, J.H . Mapa geológico do estado de Santa Catarina. Porto Alegre: CPRM, 2014. Escala 1:500.000. Programa Geologia do Brasil. Subprograma de Cartografia Geológica Regional.